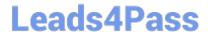

# JN0-533<sup>Q&As</sup>

FWV, Specialist (JNCIS-FWV)

### Pass Juniper JN0-533 Exam with 100% Guarantee

Free Download Real Questions & Answers PDF and VCE file from:

https://www.leads4pass.com/jn0-533.html

100% Passing Guarantee 100% Money Back Assurance

Following Questions and Answers are all new published by Juniper
Official Exam Center

- Instant Download After Purchase
- 100% Money Back Guarantee
- 365 Days Free Update
- 800,000+ Satisfied Customers

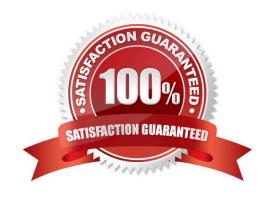

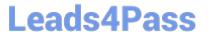

#### **QUESTION 1**

Referring to the exhibit, what does the log show?

ns5-> get session

if 2(nspflaq 800801):192.168.1.11/49237->74.125.235.48/443,6,a4badbf6bc41,sess token 3,vlan 0,tun 0,vsd 0,route
1,wsf 5
 if 8(nspflag 10800800):173.209.131.114/1034<-74.125.235.48/443,6,00222d527862,sess token 4,vlan 0,tun 0,vsd
0,route 7,wsf 2

id 1568/s\*\*,vsys 0,flag 00000000/0000/0001,policy 1,time 26, dip 2 module 0
 if 2(nspflag 800801):192.168.1.113/53514->123.176.112.241/80,6,842b2b91c303,sess token 3,vlan 0,tun 0,vsd
0,route 1,wsf 0
 if 8(nspflag 10800800):173.209.131.114/2120<-123.176.112.241/80,6,00222d52786c,sess token 1,vlan 0,tun 0,vsd
0,route 7,wsf 2

id 1571/s\*\*,vsys 0,flag 00000000/0000/0001,policy 1,time 178, dip 2 module 0

- A. The device is using VIP.
- B. The device is using DIP ID 4.
- C. The device is using source NAT.
- D. The device is using destination NAT.

Correct Answer: C

**Explanation:** 

The source IP of the outgoing packets is not the same as the destination IP of the incoming responses.

#### **QUESTION 2**

You are creating a DIP pool of 30 addresses. You would like to see how addresses are being allocated to different traffice streams. Which command will you use to view this information?

- A. snoop
- B. get dip all
- C. get session
- D. get address xlate

Correct Answer: C

#### **QUESTION 3**

You have enabled BGP on your ScreenOS device and configured a single EBGP peer. The CLI shows that the BGP connection is transitioning between the CONNECT and ACTIVE states, but never reaching the ESTABLISHED state. What are three reasons for this behavior? (Choose three.)

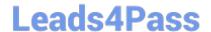

### https://www.leads4pass.com/jn0-533.html

2024 Latest leads4pass JN0-533 PDF and VCE dumps Download

- A. The peer is blocking traffic destined for TCP port 179.
- B. The peer address is not configured correctly.
- C. The enable statement has not been configured for the peer.
- D. The peer AS number is not configured correctly.
- E. BGP has not been enabled on the virtual router.

Correct Answer: ABD

#### **QUESTION 4**

Referring to the debug output shown in the exhibit, which NAT configuration is being used?

ns5gt-> get int Interfaces in vsys Root: Name IP Address Zone MAC VLAN State VSD eth1 192.168.1.1/24 Trust 0014.f693.edc2 - U eth2 2.2.2.2/30 Untrust 0014.f693.edc8 - U ns5gt-> get db stream \*\*\*\*\*\*\* .0: packet received [69]\*\*\*\*\*\* ipid = 22281(5709), @059ff214 packet passed sanity check. flow\_decap\_vector IPv4 process ethernet1:192.168.1.102/52380->4.2.2.2/53,17 no session found flow\_first\_sanity\_check: in , out chose interface ethernet1 as incoming nat if. flow\_first\_routing: in , out search route to (ethernet1, 192.168.1.102->4.2.2.2) in vr trust-vr for vsd-0/flag-0/ifp-null [ Dest] 7.route 4.2.2.2->2.2.2.1, to ethernet2 routed (x\_dst\_ip 4.2.2.2) from ethernet1 (ethernet1 in 0) to ethernet2 Permitted by policy 1 dip id = 2, 192.168.1.102/52380->2.2.2.2/2157 choose interface ethernet2 as outgoing phy if no loop on ifp ethernet2. routed (x\_dst\_ip 4.2.2.2) from ethernet1 (ethernet1 in 0) to ethernet2 policy search from zone 2-> zone 1

- A. MIP
- B. destination-based NAT
- C. source-based NAT
- D. VIP

Correct Answer: C

#### **QUESTION 5**

When using NSRP, which command will insure uninterrupted communications for VPNs using certificates for authentication?

- A. set hostname
- B. set NSRP clustername
- C. set NSRP cluster name
- D. set NSRP cluster hostname

Correct Answer: C

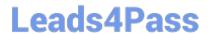

## https://www.leads4pass.com/jn0-533.html 2024 Latest leads4pass JN0-533 PDF and VCE dumps Download

JN0-533 Study Guide

JN0-533 Exam Questions

JN0-533 Braindumps